Procedura ewidencjonowania delegacji służbowych w EZD dotyczy delegacji procedowanych na Wydziałach – wersja dla pracowników niemających dostępu do konta Dziekanat Wydziału ABC techniczne

## UWAGA!! Od stycznia 2023 r. nie ma możliwości rejestrowania delegacji telefonicznie

1. Wnioskodawca (osoba wyjeżdzająca) zakłada koszulkę w EZD. W tytule koszulki zamieszcza się następujące informacje: imię, nazwisko, data delegacji, miejsce, cel.

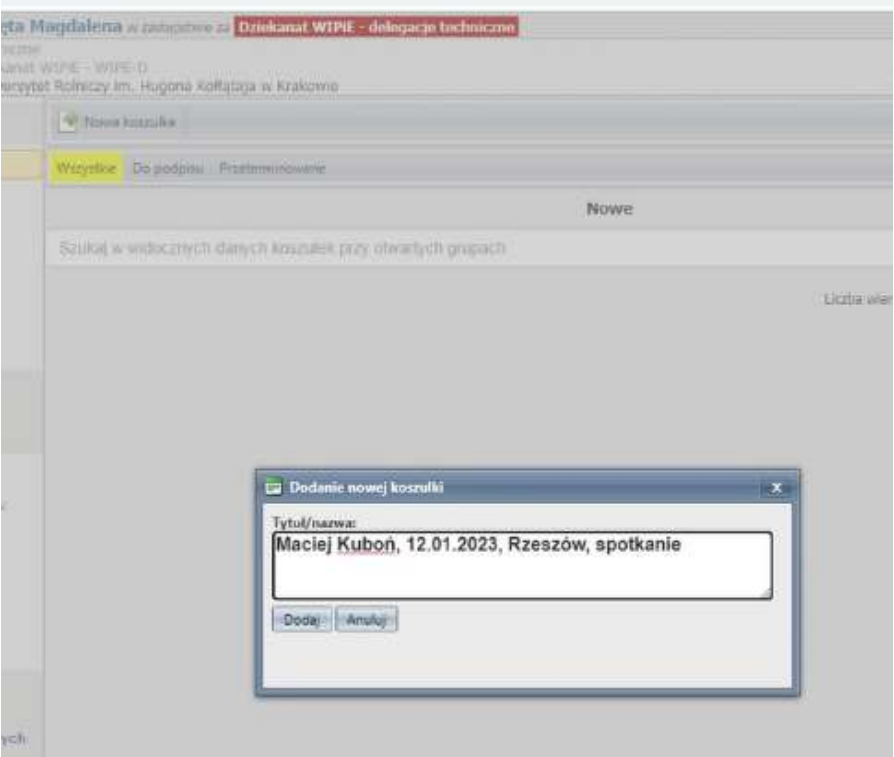

## 2. Wnioskodawca przesyła koszulkę na konto **Dziekanat Wydziału- delegacje** techniczne.

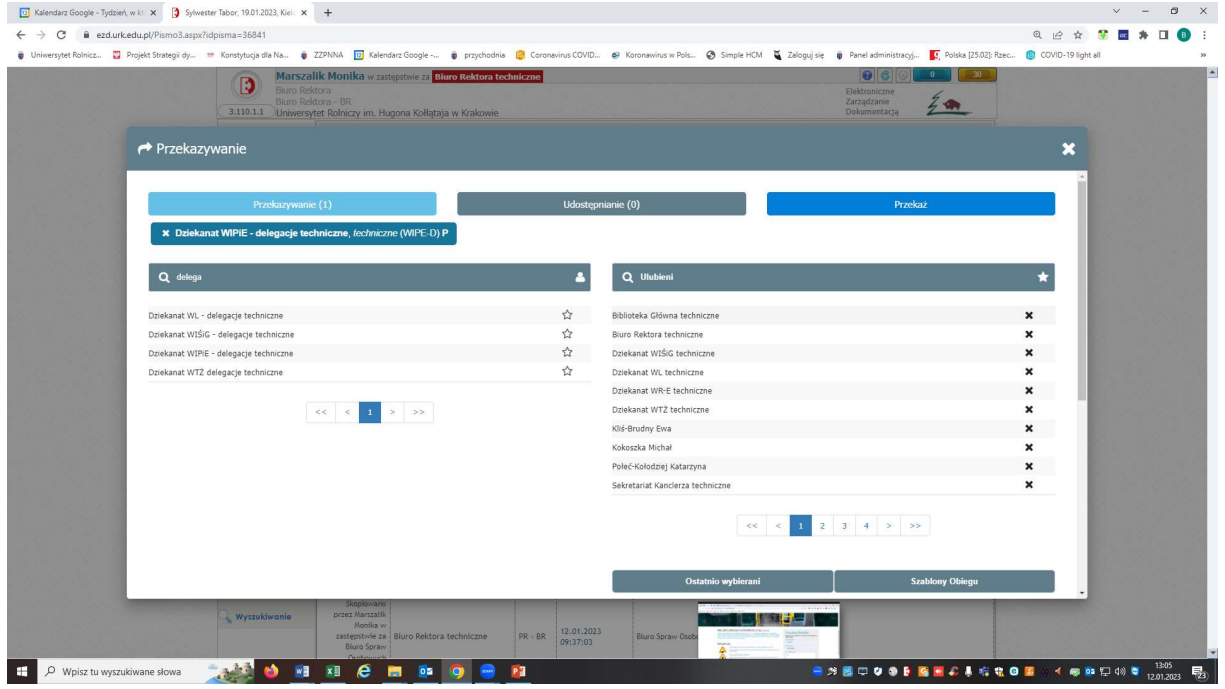

3. Pracownik posiadający dostęp do konta **Dziekanat Wydziału delegacje techniczne** zakłada sprawę ( automatycznie nadawany jest numer delegacji).

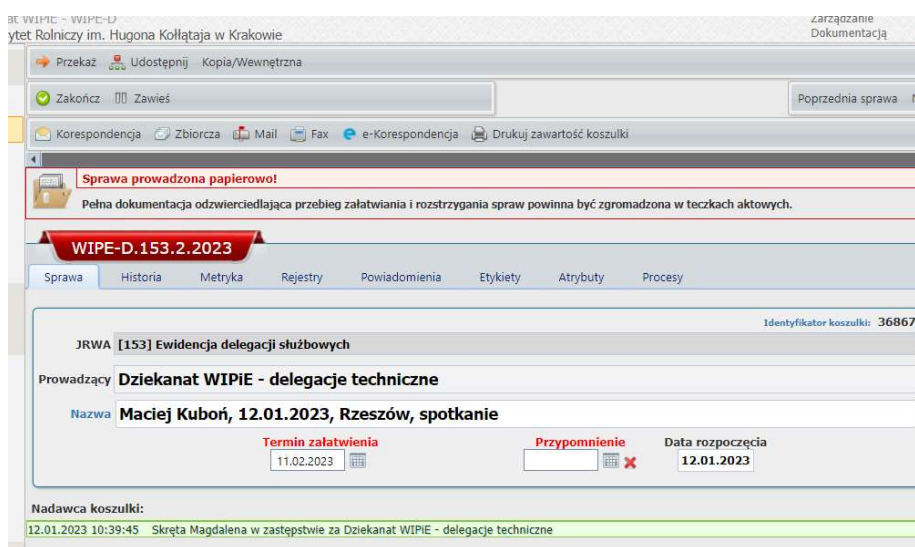

4. Pracownik posiadający dostęp do konta Dziekanat Wydziału delegacje techniczne w formie notatki wpisuje numer delegacji (ta operacja jest konieczna, bo na kopii wewnętrznej nie widać numeru sprawy innego Biura)

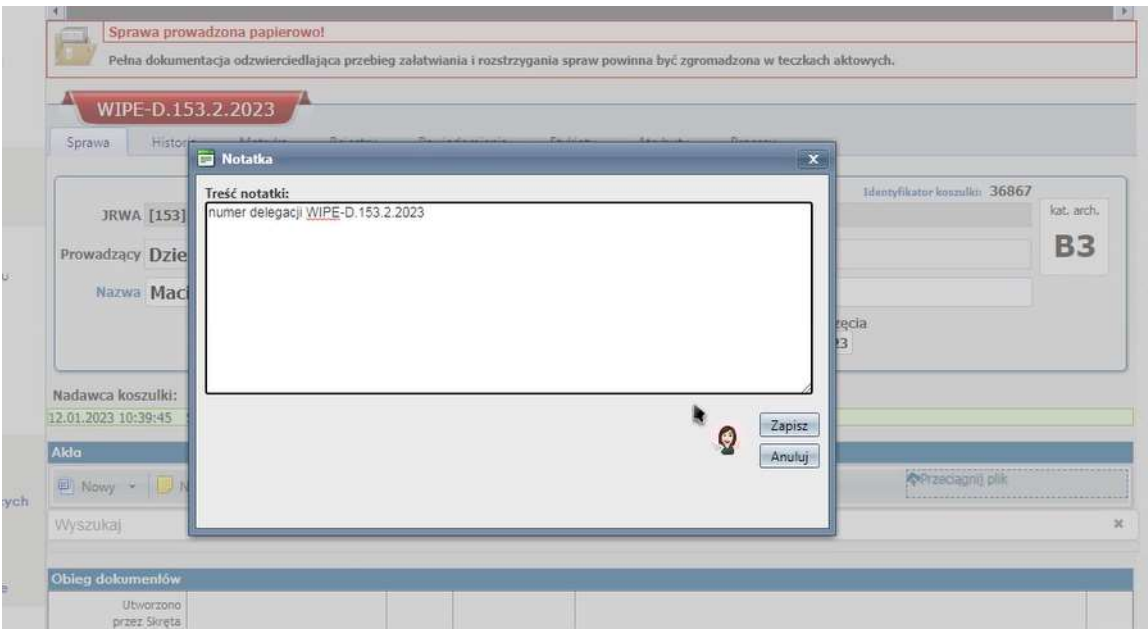

5. Pracownik posiadający dostęp do konta **Dziekanat Wydziału delegacje techniczne** odsyła kopię sprawy do wnioskodawcy (osoby wyjeżdzającej), żeby mogła nadać numer delegacji na wersji papierowej

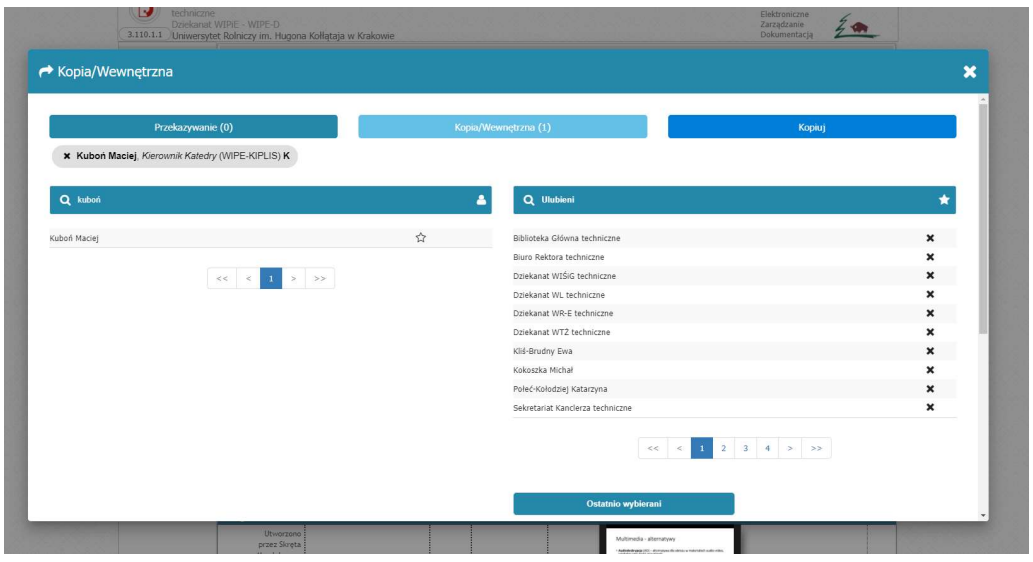

Uwaga! Przy wykonywaniu kopii wewnętrznej należy odznaczyć notatkę z numerem delegacji, oraz w uwagach nacisnąć przycisk DW

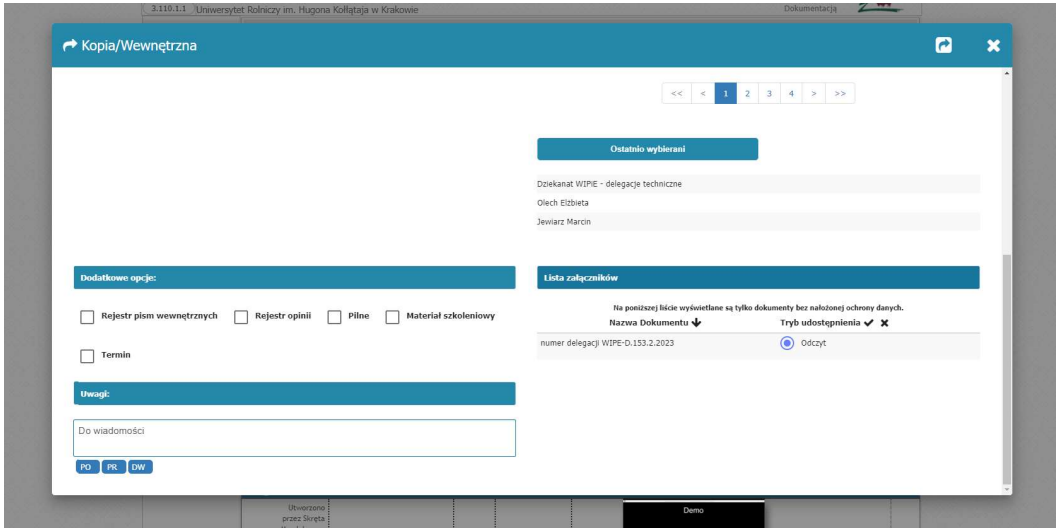

6. Wnioskodawca przepisuje numer delegacji na wersję papierową delegacji

## Procedowanie wersji papierowej delegacji pozostaje bez zmian.